## **Transform VMP**

- 1. Create TRF file from ACPC T1 to your custom volume (e.g. T2-w coronal with electrode).
- 2. Spatial Transformations | Load .TRF… | Transform .VMP… | "Apply forward"

From: <http://dag.dokuwiki.dpz.lokal/>- **DAG wiki**

Permanent link: **[http://dag.dokuwiki.dpz.lokal/doku.php?id=brainvoyager:brainvoyager\\_transformvmp&rev=1398436089](http://dag.dokuwiki.dpz.lokal/doku.php?id=brainvoyager:brainvoyager_transformvmp&rev=1398436089)**

Last update: **2022/12/29 07:15**

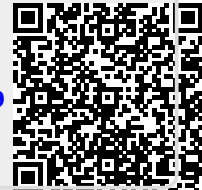